### THE NOTICE FILE SYSTEM

by

## Louise Rehling Assistant Director University of Chicago Computation Center<br>Chicago, Illinois 60637

The Notice File contains the latest latest information on the status of expected to check it regularly for<br>the computer system at the Universi- items of concern to them. Since the the computer system at the Universi-<br>tiems of concern to them. Since the<br>ty of Chicago Computation Center. Center operates on a full-cost re-<br>The information in the Notice File covery basis, it is particularly iputation Center. Center operates cice rile covery ba other Center documentation, such as moranda and program manuals  $\n$  while memoranda and manuals are updated infrequently and with com siderable expense to both the Center and the user, the Notice File is updated regularly, often daily, at little, if any, expense to the user<br>who accesses it.

The most important point in our concept of the Notice File is that it contains only supplemental and transient information. Information<br>is deleted as soon as it becomes irrelevant or untrue, or when it has<br>been incorporated in more permanent Center documentation. In this way,<br>the file is kept to a size which does not immediately discourage users from attempting to get information from it. Items of informa- $\frac{1}{2}$  concise as possible (noperully without omitting important details), so that listing an entire item even on a slow terminal is not a frustrating experience.

matice file covers a wid range of topics. Included are such things as program bugs, new poli-<br>cies, documentation errors and addicies, documentation errors and addi-<br>tions, temporary hardware problems, announcements or upcoming semirates, and other dynamic information<br>of interest to Computation Center users. In addition, the Notice fil contains up-co-date version number of language processors and major applications packages.

The Notice File is considered to rue motice tile is considered to be a primary source of information<br>to the user and, just as with

program documentation, users are complete and correct information to protect ourselves from excessive<br>refunds on supported systems and the users from non-refundable runs which<br>use documented, but unsupported use documented, but unsupported<br>software. Our liability for refunds on supported systems is limited if che problem, along with an appropriate bypass, is published in the Notice File.

## $\mathbf{v} = \mathbf{v} \cdot \mathbf{v}$ <u>bescription or the Notice file</u>

The Notice File is divided into a number of sections, each dealing wth<br>a different area of user informaa different IRAN, PLI, ALGUL, ASSEMBLET. the other section names currently<br>used are General News, VS/HASP,<br>Hardware, MILTEN/WYLBUR, Courses &<br>Meetings, Statistical Packages, Utilities, TSO and Linkage Editor.

languages has its o~m section--FOR-Within each section are item union are relevant to that category For example, items which detail bugs in any of the Fortran Compilers would go into the rortran section Occasionally an item will be relevant to more than one section; in<br>that case, the item will be in each<br>of the sections. As an example, an of the sections. As an example, a Item with information on calling the soki program from a higher-leve.<br>language would be put in both the OUDUL and rul sections. Likewise an frem of interest to all terminal that case is the item of the item of the internet of the internet  $\frac{1}{2}$ a iso and a MILIEN/WILBUK item.

language would be put in both the

Each item contains the following:

Date of entry into the file<br>An item number by which it may be referenced A title summarizing or suggesta title summarizing or suggest-<br>- ine its contents ing its contents.<br>hailed text  $A$  "flash" indicated text  $A$ - frash indicator

The "flash" indicator is turned on in the Notice File if an item is considered to be of particular im Theorem  $\frac{1}{2}$  $t$  and  $t$  and  $t$  is  $t$  is  $t$  is  $t$  in  $t$  is  $t$  is  $t$  in  $t$  is  $t$  is  $t$  in  $t$  is  $t$  is  $t$  is  $t$  is  $t$  is  $t$  is  $t$  is  $t$  is  $t$  is  $t$  is  $t$  is  $t$  is  $t$  is  $t$  is  $t$  is  $t$  is  $t$  is  $t$  is  $t$  is  $t$ items in a dataset which is printed. by the operating system on the first inside page of each job s suspect. however, limitations on the size of the output flash dataset occasion. It before their importance is dimin-<br>lshed. But these items can continue ished. But these items can continue<br>to have the flash indicator within the Notice File until the indicator the Notice File until the indicator.<br>Is turned off or the entire item is is turned oir of the entire rich is<br>'emoved. r emov ed.

#### User Access to the File

Users can obtain information from the hatch, under  $TSO$ , through  $WII$ the batch, under Too, through WILbur, and by reading possed copies of  $\frac{1}{2}$  are has been provided so that the face have has to know the actual sermed for the user never has to know the actual format of the File.

# $\overline{\phantom{a}}$

Batch users may execute cata-<br>and procedure called NOTICE which logued procedure called copy of the en-<br>itre Notice File. The items are tire Notice Filic. The fiction are printed in order in the section all "flash" items are<br>printed first, followed by the other<br>litems in order by recency of the items in order by recency of the item. On the first page a faste of pontents is printed which lists for each section the sequential item<br>numbers of all the items within it, numbers of all the riting within it,  $f_{\text{float}}$ ,  $f_{\text{f}}$  and all items which exage entered within the last two<br>reeks. In this way a reader can weeks. In this way, a reader can particularly important information<br>about his or her areas of interest about his of her areas of interest.<br>Is available. is available.

Figure 1 shows a sample of Table<br>of Contents and Figure 2, a sample of Contents and Figure 2, a sample page from the Notice File.

#### \*\*\*Posted Copies

on a weekiy basis, the computer the center uses this batch Notice procedure to refile approximately. ifteen copies of the Notice File. mese copies are distributed to all<br>major sites on and off campus where major sites on and off campus where

remputing the File easily available. making who file easily avalle --, often hanging on bulletin boards, who would<br>not access it themselves but might not access it themselves but mightread it while standing around walting for output.

# $\ddotsc$

 $\frac{150}{16}$  and  $\frac{150}{16}$  can access the NOTICE tice File by executing a processor. The Notice File by equest state of information are made with the LIST command, which are the following syntax: has the following syntax:

- LIST TILST OF SECTION NAMES OF III. < ,TEXT ><, TITLES ><, #XXXX<, #YYYY.. >> <,FLASH><,age of item in weeks>
- $\frac{1}{2}$   $\frac{1}{2}$  of the selected items
	- $\frac{1}{2}$   $\frac{1}{2}$  of the selected items
	- $\frac{1}{2}$ xxxx,  $\frac{1}{2}$ yyyy,  $\frac{1}{2}$   $\frac{1}{2}$  numbers to be listed
	- age of item in weeks selects<br>only items which have  $\frac{1}{2}$  in the last entered in the last n weeks
	- $\frac{1}{2}$  considered "flash" items

 $\frac{1}{1}$  field:  $\frac{1}{1}$  only the  $\frac{1}{1}$   $\frac{1}{1}$   $\frac{1}{1}$   $\frac{1}{1}$   $\frac{1}{1}$   $\frac{1}{1}$   $\frac{1}{1}$   $\frac{1}{1}$   $\frac{1}{1}$   $\frac{1}{1}$   $\frac{1}{1}$   $\frac{1}{1}$   $\frac{1}{1}$   $\frac{1}{1}$   $\frac{1}{1}$   $\frac{1}{1}$   $\frac{1}{1}$   $\frac{1}{1}$   $\frac{1$ ppecified. If any of the titles are<br>printed. If any of the titles are of particular interest, the entire tem numbers and asking for text.

Some sample LIST statements follow:

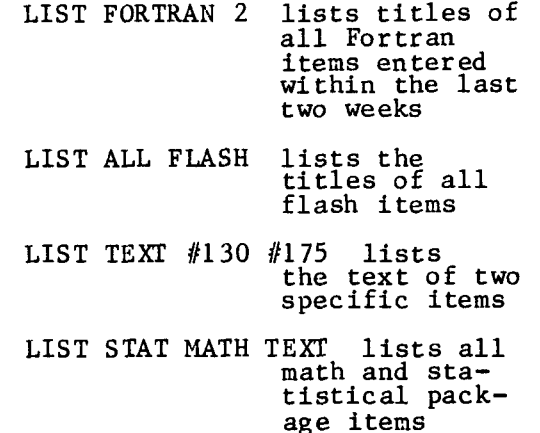

 $\epsilon$  is  $\epsilon$  is the set of  $\epsilon$ 

of new users, the HELP community gives a comprete description of the too decess, the HELP sinter sommand describes the Lists the LIST command, lists the HELP SECTIONS COMMAND ITSS THE section names. The user may also choose to be prompted for the

necessary information, such as the section names and item numbers.

Figure 3 demonstrates a sample users TSO session.

### \*\*\*WYLBUR

WYLBUR users can get information from the File through a WYLBUR EXEC file which is functionally quite similar to the TSO command. It does not, however, have the same degree of flexibility because of limitations of the WYLBUR preprocessor.

### Updating the File

The Notice File is updated using the TSO command processor NOTICE, the same processor executed by users who LIST the file. The UPDATE command provides many of the features ot a text editor, including the ability to add new items, to delete old items, and to edit the content of an item. Within the edit function, one can list the entire item, insert a line into the text, delete a line, replace a line, renumber the text lines, and change such information as the "flash" indicator, an item's date or its title. For new items that are to be added to the File, NOTICE will prompt for all the needed information, including section name, date, title, text, and item number. For items to be deleted, NOTICE requires only an item number. The UPDATE command is a **•** rivileged command whose use is limited to a single account number.

Figure 4 demonstrates a TSO session in which the UPDATE command is used.

### Some Technical Details about the File

The Notice File text is kept in a VSAM keyed direct access file. The key is the item number. Most of the activity centers around a second VSAM file which contains a record of descriptive information for each item. It is this file which can be quickly passed over for the selection of groups of items that fit specified criteria. When an item is selected and item text was reque§ted, the item number is picked up trom this file and used as a key into the larger text file so that the text may be printed.

The Notice system, which runs under TSO and consists of the user LIST and the privileged UPDATE commands, is written primarily in PLi. When an update session is complete, the last thing the program does is to create a second version of the Notice File. This new file is in a

format which can be accessed by WYLBUR, since WYLBUR cannot use VSAM files. The space required to store this additional Notice File is insignificant compared with the benefit that it can Drlng to our large WYLB UR community.

### How to Keep a Notice File Current

The most difficult part of establishing a Notice File is assigning the responsibility for its regular maintenance and obtaining the necessary input from managers and other staff members who are unaccustomed to regularly thinking in terms of user communication. Without the cooperation of certain key staff members, it would be imposslble to offer this facility. For about a year after the establishment of the Notice File in earlv 1974, it was poorly maintained ana of little benefit to anyone. Since then, we have established regular procedures for promptly ob talning information from the systems, operations, and business office staffs on problems and changes that might affect the user community.

First of all, we have provided a "Notice File Input Form" which is used for the submission of items. A copy of the input form is included here as Figure 5. These forms are available in several locations at the Center. After a form is completed, it is directed to the technical writers who have major responsibility to the File. To remain flexible and ensure: that no items are lost due to an aversion to filling out forms, the file editors also take items over the telephone. The same input forms are completed in these cases. By filing the input forms in a notebook, and noting on them the dates for insertion and deletion of the items, we have a ready-made historical I record of all problems, announcements, and other things relevant to the Center. This record has been useful several times in situations where we have had to reconstruct past events.

Secondly, we have established<br>weekly meetings between one of the file editors and the systems programmer who has major responsibility or systems maintenance activities. uring these meetings, they review what test systems are: going to be made available or are to move into production status; what new problems In the compilers, the operating system, or other processors were reported or diagnosed during the week; the status of problems that previously had been reported in the File; and any other news about the system. Items are then added, deleted, or modified as appropriate.

We have had good success with this<br>approach. Since the file editor who  $\frac{1}{20}$  an advisor a great deal of o an auvisor, a great acar or is intermed in the media conversa- $\frac{1}{2}$  and in advisor meetings. The this and in during incoming to the control on the theory is part of the theory in the theory is the theory in the th other advisors information available<br>the Notice File, but also from<br>the and more informed advice. better and more informed advice.

Finally, the administration has down certain rules and proce For follow in making systems, station, in policy changes, and c  $\frac{d}{dx}$  and  $\frac{d}{dx}$  in  $\frac{d}{dx}$  is  $\frac{d}{dx}$  in the Fice File. Reference to the No-<br>se File is made throughout several property made encoupled is verefixed.  $i$  cies and Procedures" and "Pro $t_{\rm m}$  Support", We make clear in num buppolicy and mante excusions. policies and "Procedures" and "Pro- $\frac{1}{2}$  through this madium and that the user is responsible for being<br>exactly the file's content. aware of the File's content.

## FIGURE 1

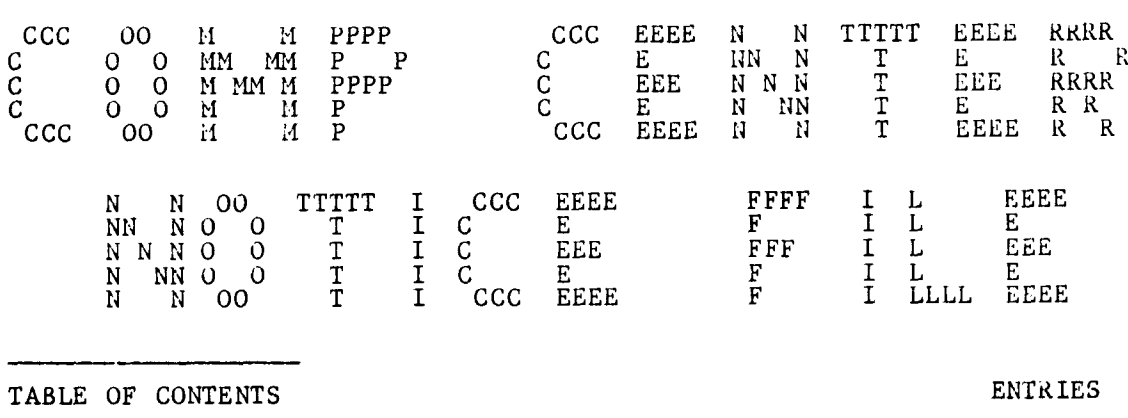

NOTICE FILE TABLE OF CONTENTS

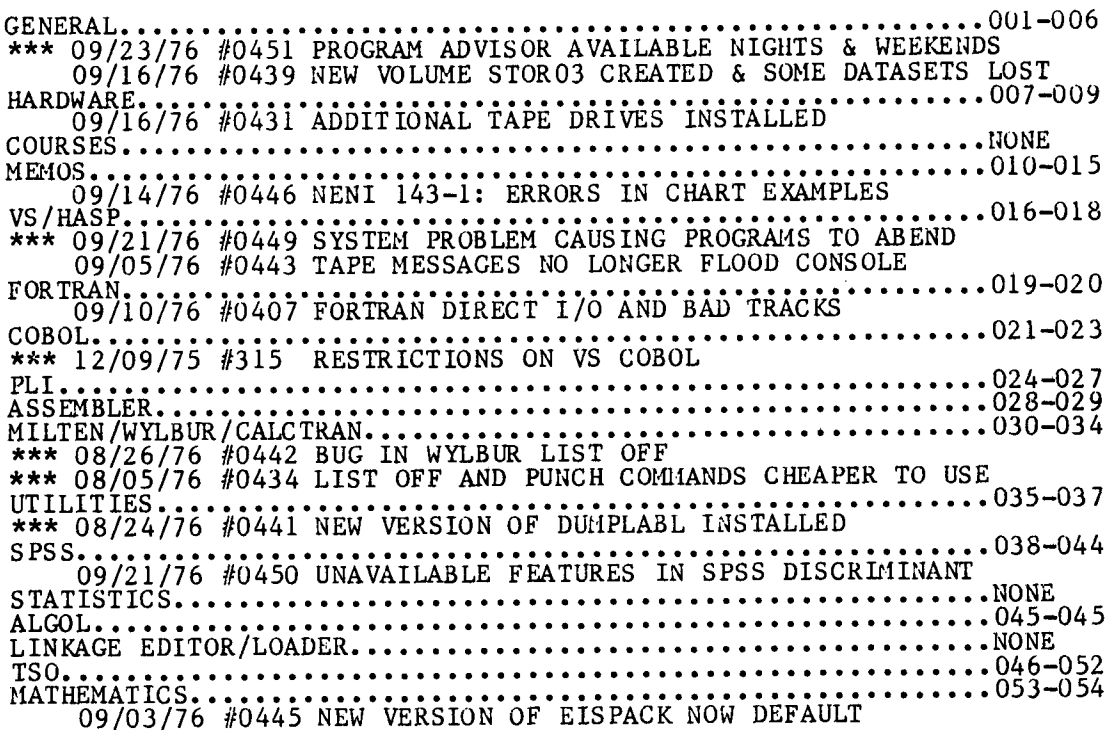

 $\mathcal{L}^{\text{max}}_{\text{max}}$ 

 $\alpha$ 

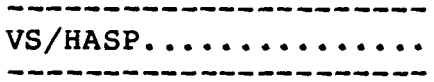

\*\*\* 09/21/76 #0449 SYSTEM PROBLEM CAUSING 0CX ABENDS

SINCE SUNDAY MORNING, SEPT. 19, THERE HAS BEEN A PROBLEM WITH THE UCINFO MACRO WHICH IS BUILT INTO SEVERAL UTILITIES AND IS CAUSING THEM TO ABEND WITH 0C4'S, 0Ci'S, ETC. THIS INCLUDES PROGRAMS LIKE MOVESTOR, USERVTOC, & TSO LISTOFF. WE HOPE TO HAVE A FIX WITHIN A DAY OR TWO.

ENTRY 17

ENTRY 16

09/07/76 #0443 TAPE MESSAGES NO LONGER FLOOD CONSOLE

USERS WHO ACCESS MANY TAPE FILES IN A SHORT AMOUNT OF TIME HAVE OCCASIONALLY HAD THEIR JOBS CANCELLED DUE TO A LARGE NUMBER OF TAPE STATUS MESSAGES FLOODING THE OPERATOR CON-SOLE, ESPECIALLY IN DUMPLABL AND TAPECOPY JOBS. THIS WILL NO LONGER OCCUR. ON SUNDAY, SEPT 7, THE SYSTEM WAS CHANGED SO THESE MESSAGES ARE NO LONGER DIRECTED TO THE CONSOLE.

ENTRY 18

08/31/76 #0430 NOTE ON USING DSN ON SETUP CARD

WHEN THE DSNAME PARAMETER IS SPECIFIED ON A SETUP CARD, THE CATALOG IS IMMEDIATELY CHECKED FOR THE UNIT AND VOLUME OF THAT DATASET WHEN THE JOB IS READ IN. THEREFORE, IF THE STATUS OF THE CATALOG IN REGARD TO THAT DATASET CHANGED BETWEEN THE TIME THE JOB IS READ IN AND THE JOB ACTUALLY EXECUTES, AND IF THE CORRESPONDING DDCARD SPECIFIES USE OF THE CATALOG, THEN A CONFLICT WILL EXIST AND THE JOB WILL **BE**  CANCELLED.

FORTRAN ...............

ENTRY 19

09/10/76 #0407 FORTRAN DIRECT I/O AND BAD TRACKS

IF A BAD TRACK IF FOUND IN A FORTRAN DIRECT ACCESS FILE, REASSIGN THE BAD TRAK USING 'GETACT' IN IEHDASDR OR IEHATLAS AND MAKE SURE THE ALTERNATE TRACK IS INITIALIZED THE SAME AS THE ORIGINAL BAD TRACK.

ENTRY 20

00/00/00 #1002 CURRENT VERSIONS OF FORTRAN

**THERE** ARE CURRENTLY FOUR VERSIONS OF FORTRAN: WATFIV (UNIV. OF WATERLOO), FORTRAN G1 VERSION 2.0, FORTRAN H EXTENDED VERSION 2.1, AND OS VERSION 21.7 FORTRAN H. **THERE IS ALSO A LIBRARY USED BY BOTH FORTRAN G1 AND H EXTENDED, THE MOD II LIBRARY VERSION 2.0.** 

FIGURE 3

**READY** notice DO YOU NEED HELP? ?no ?list cobol

\*\*\* 12/09/75 #0315 RESTRICTIONS ON VS COBOL 11/24/75 #0310 VS COBOL NOW AVAILABLE AS A TEST SYSTEM 12/05/74 #0116 CALLING SORT & USING COBOL DISPLAYS 02/21/74 #0026 VARIABLE RECORDS IN COBOL 00/00/00 #0001 CURRENT VERSIONS OF COBOL

?list #310 text

11/24/75 #0310 VS COBOL NOW AVAILABLE AS A TEST SYSTEM

IBM'S VERSION OF COBOL THAT SUPPORTS VSAM (VIRTUAL STORAGE ACCESS METHOD) IS NOW AVAILABLE AS A TEST SYSTEM. PROCEDURES TO USE THIS NEW VERSION HAVE THE PREFIX COBV

OTHERWISE THEY ARE AS DOCUMENTED IN THE OS/VS COBOL COMPILER PROGRAMMERS GUIDE SC28-6483-0.

IF YOU HAVE A LOAD MODULE WHICH WAS CREATED UNDER !

?end READY **FOUND ASSESSED ASSESSED A**  **READY** notice DO YOU NEED HELP? ?no ?update ENTER 'COLLECT','EDIT','DELETE', OR 'END' ?collect ENTER ITEM NUMBER ?400 ENTER SECTION NAME ?general ENTER DATE OF ITEM IN THE FORM MM/DD/YY ?06/01/76 IS THIS A FLASH ITEM? ?yes ENTER TITLE OF ITEM ?new rates as of july 1 ENTER TEXT OF ITEM TO END TEXT ENTER '\$\$\$' AT START OF LINE 0030the following rate increases will go into effect july i: 0040 keypunching \$9.75/hour 0050 data processing assistance \$16.90/hour 0060555 ENTER 'SAVE' OR 'END' ?save ITEM NUMBER 400 SAVED IN MASTER FILE ENTER 'COLLECT','EDIT','DELETE', OR 'END' ?edit ENTER ITEM NUMBER ?400 ?help edit THE ALLOWED EDITING COMMANDS ARE: 'LIST','RENUMBER','SAVE'. 'END','REPLACE XXXX','DELETE XXXX','INSERT XXXX', WHERE XXXX IS A LINE NUMBER. TO MODIFZ TITLE LINE USE LINE #0010. YOU WILL BE PROMPTED FOR CHANGES IN DATE, FLASH, & TITLE. ?list 0010"\*\* 06/01/76 NEW RATES AS OF JULY 1 0020 0030THE FOLLOWING RATE INCREASES WILL GO INTO EFFECT JULY i: 0040 KEYPUNCHING \$9.75/HOUR 0050 DATA PROCESSING ASSISTANCE \$16.90/HOUR ?insert 60 ENTER TEXT OF LINE TO BE INSERTED ? clerical assistance \$7.50/hour ?end YOU DID NOT SAVE THE ITEM. ENTER 'SAVE' OR 'END' ?save EDITED ITEM NOW IN MASTER FILE ?end END OF EDIT ENTER 'COLLECT','EDIT','DELETE', OR 'END' ?end UPDATE COMPLETED ?

FIGURE 4

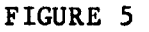

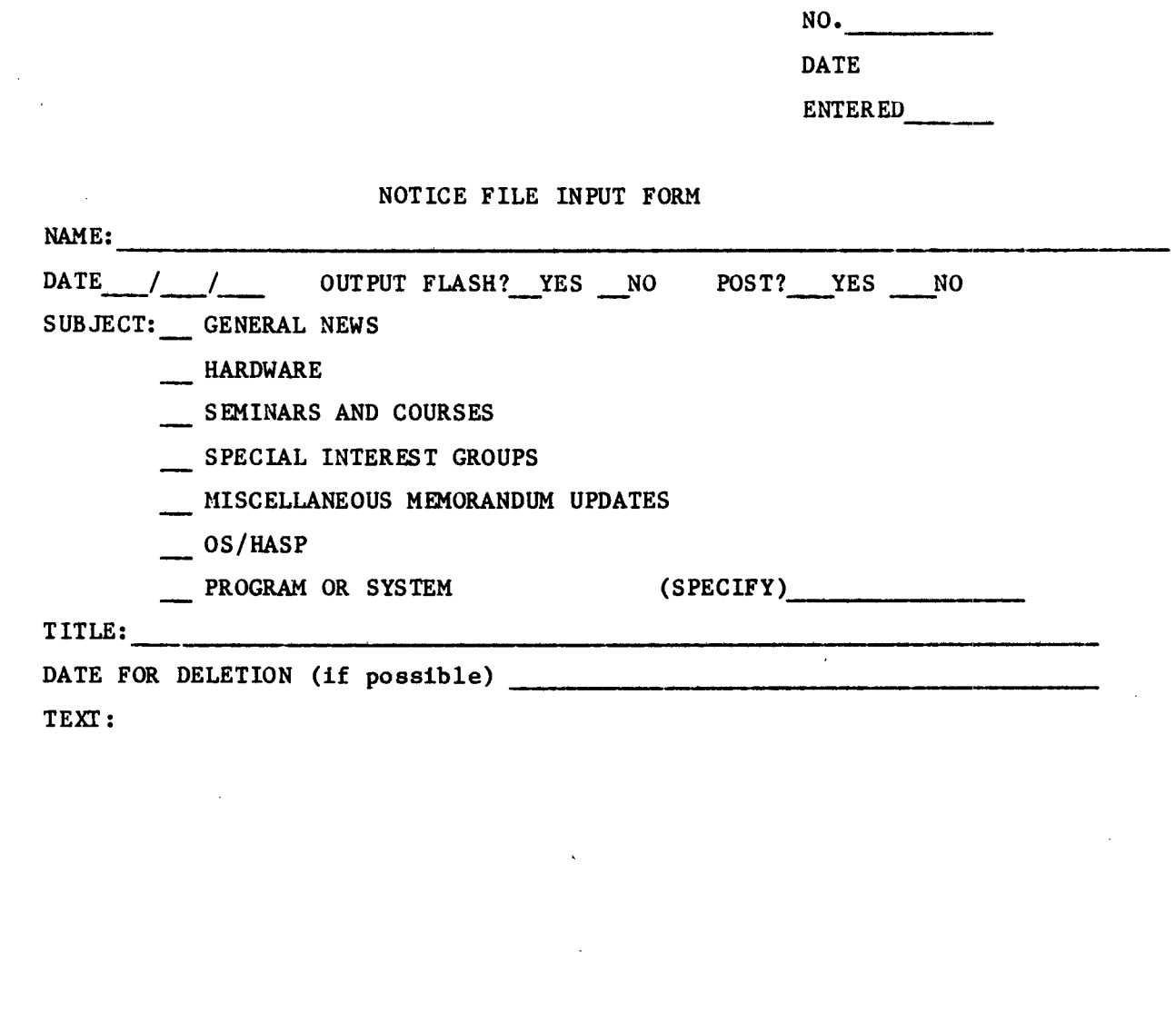

DATE DELETED I I i i REASON:

 $\sim 10^7$ 

 $\sim 10$ 

 $\sim 10^{-1}$